#### **Bakalářská práce**

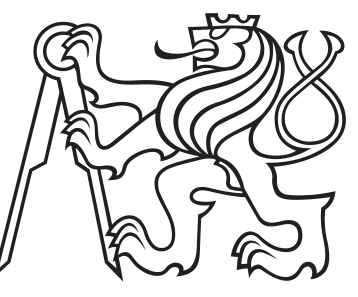

**České vysoké učení technické v Praze**

**F3 Fakulta elektrotechnická Katedra měření**

## **Dekodér Morse**

**Zpracování signálu v reálném čase**

**Ondřej Tyle**

**Vedoucí: Prof. Ing. Pavel Zahradník, CSc. Obor: Kybernetika a robotika Květen 2020**

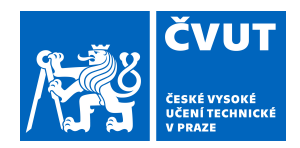

# ZADÁNÍ BAKALÁŘSKÉ PRÁCE

## **I. OSOBNÍ A STUDIJNÍ ÚDAJE**

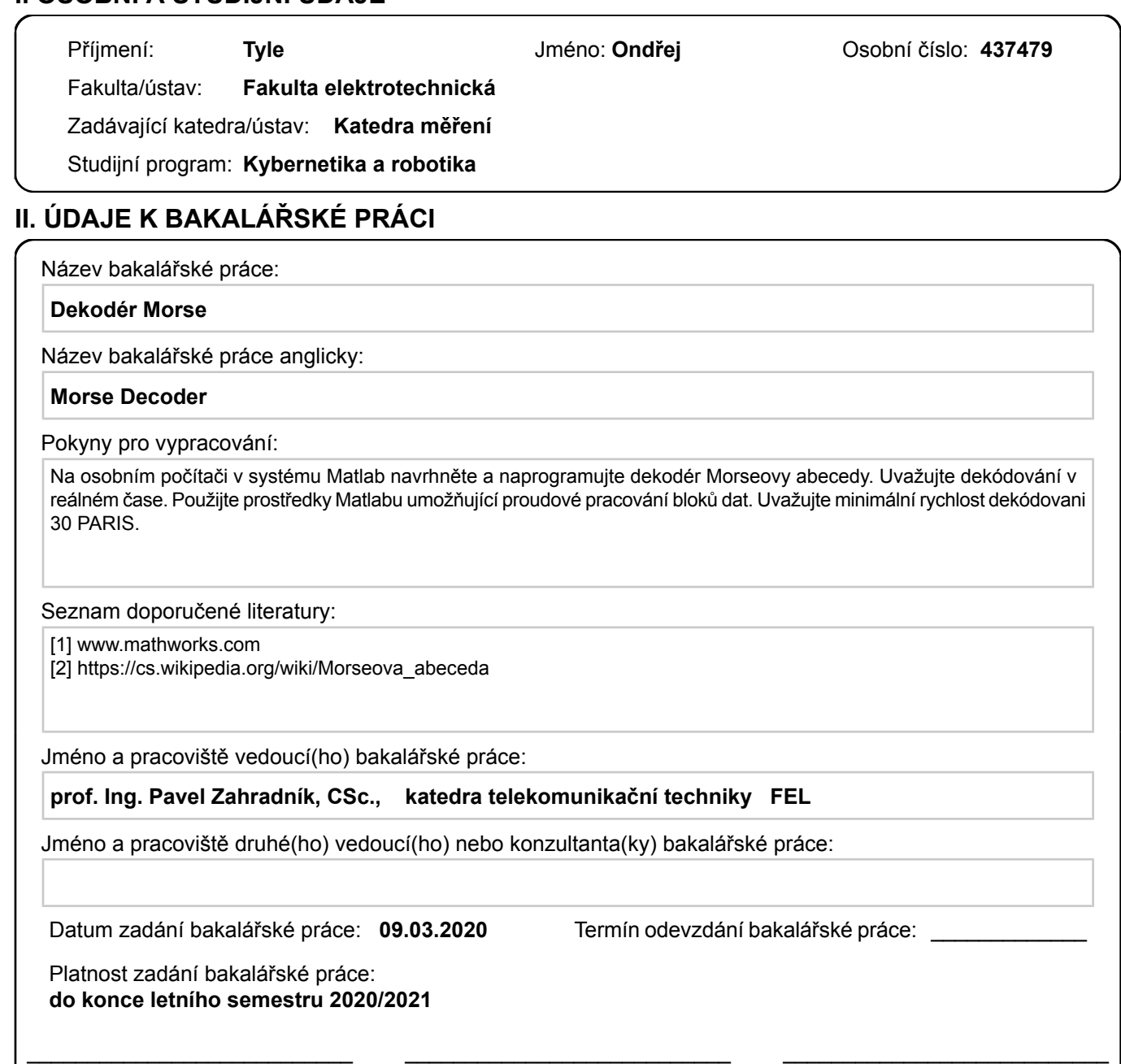

#### **III. PŘEVZETÍ ZADÁNÍ**

Student bere na vědomí, že je povinen vypracovat bakalářskou práci samostatně, bez cizí pomoci, s výjimkou poskytnutých konzultací. Seznam použité literatury, jiných pramenů a jmen konzultantů je třeba uvést v bakalářské práci.

Datum převzetí zadání **Podpis studenta** Podpis studenta

.

prof. podpis vedoucí(ho) ústavu/katedry Ing. Pavel Zahradník, CSc. podpis vedoucí(ho) práce

prof. Mgr. Petr Páta, Ph.D. podpis děkana(ky)

# **Poděkování**

Děkuji svému vedoucímu práce za ochotu se mi věnovat a za jeho připomínky k mé práci. Děkuji také všem, kteří mi jakkoli pomohli k jejímu úspěšnému dokončení.

# **Prohlášení**

Prohlašuji, že jsem zadanou bakalářskou práci zpracoval sám s přispěním vedoucího práce a používal jsem pouze literaturu v práci uvedenou. Dále prohlašuji, že nemám námitek proti půjčování nebo zveřejňování mé bakalářské práce nebo její části se souhlasem katedry.

V Praze, 22. května 2020

## **Abstrakt**

Tato bakalářská práce se zabývá zpracováváním zvukového signálu v reálném čase. Jejím cílem je vytvořit překladač Morseovy abecedy, který bude vysílaný text vypisovat souběžně se zvukovým výstupem.

Celá práce je psaná v programu MATLAB využívajícím převážně Audio toolbox a DSP System Toolbox. Řešení problému je rozděleno do dvou částí, a to na přijímání signálu v reálném čase a jeho následné zpracovávání a převedení přijatého signálu na text.

**Klíčová slova:** Morseova abeceda, zpracování signálu, DSP System Toolbox, Audio toolbox

**Vedoucí:** Prof. Ing. Pavel Zahradník, CS<sub>c</sub>.

## **Abstract**

This bachelor thesis deals with audio signal processing in real time. Its goal is to create a Morse code compiler that will print the broadcast text in parallel with the audio output.

The whole work is written in MATLAB using mainly Audio toolbox and DSP System Toolbox.

The solution of the problem is divided into two parts: the reception of the signal in real time and its subsequent processing and conversion of the received signal into text.

**Keywords:** Morse code, signal processing, DSP System Toolbox, Audio toolbox

**Title translation:** Morse decoder — Signal processing in real time

# **Obsah**

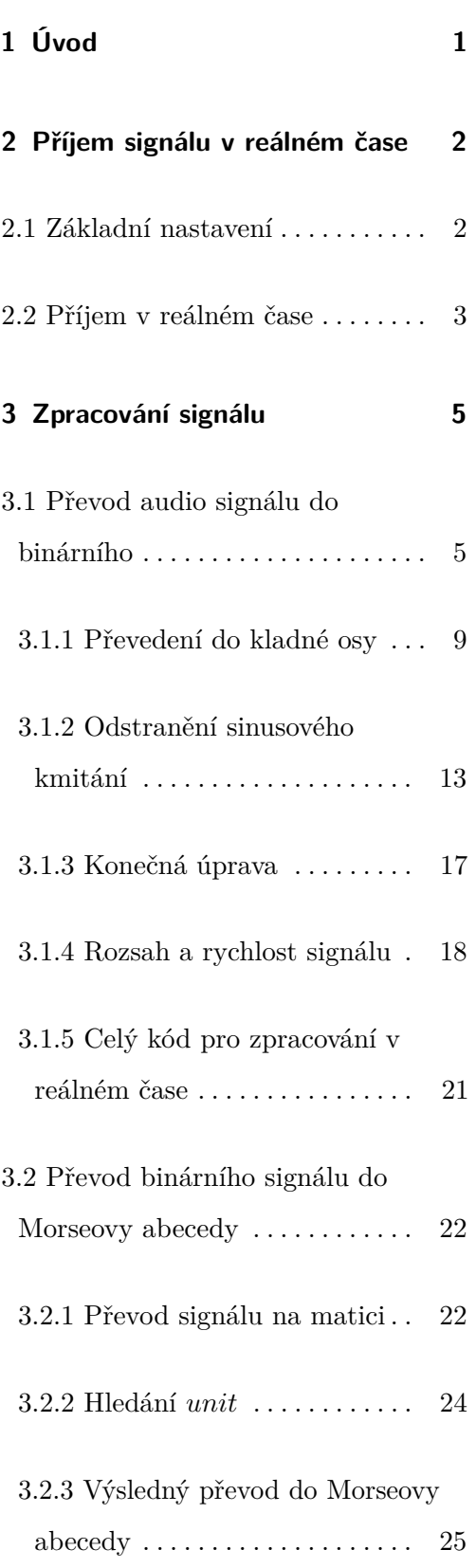

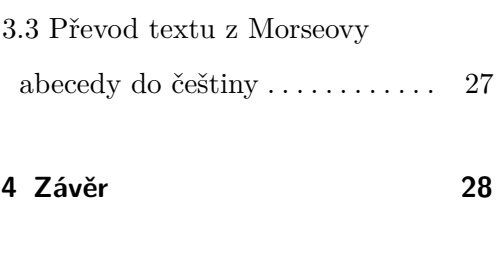

**Literatura [29](#page-35-0)**

# **Obrázky**

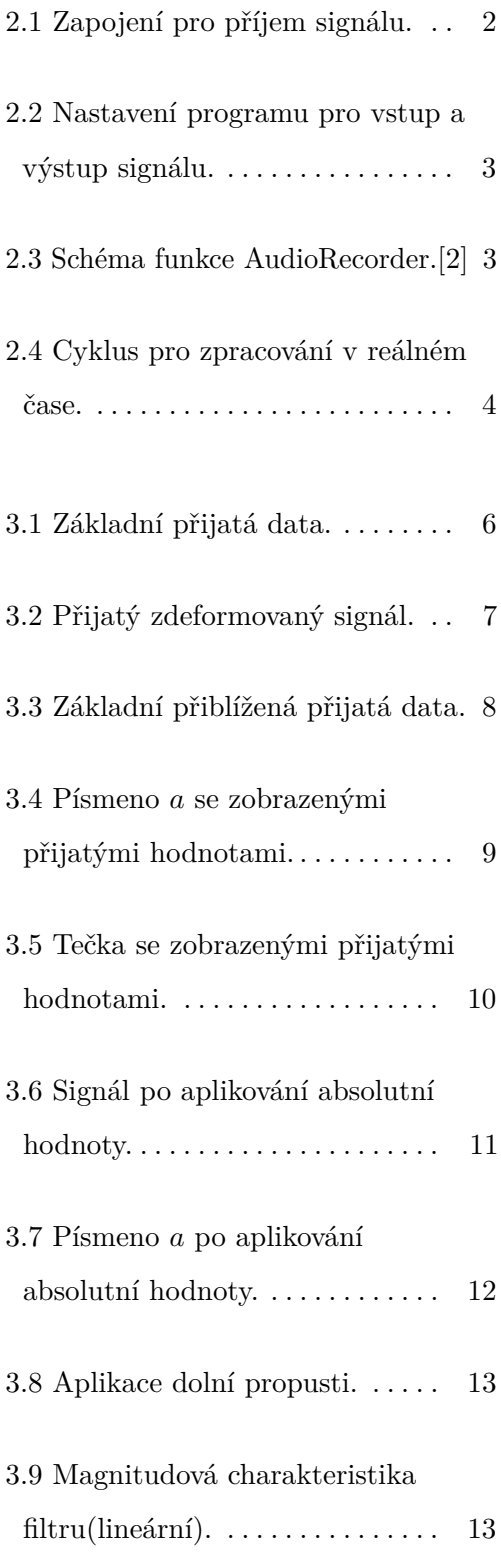

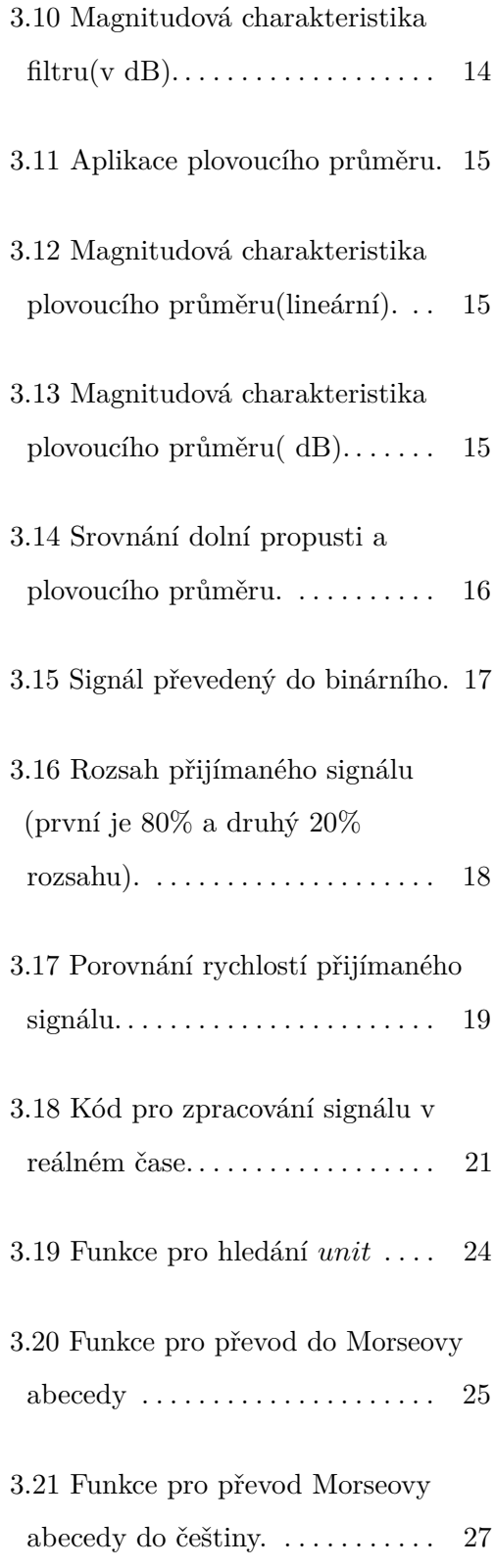

# **Tabulky**

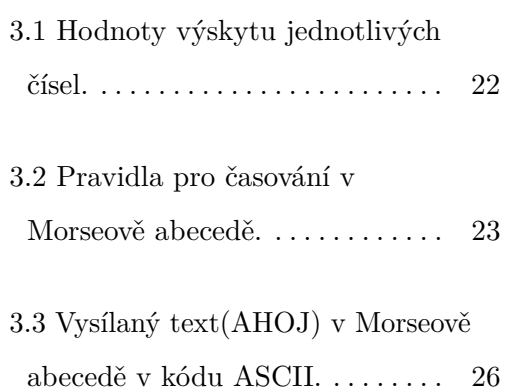

# <span id="page-7-0"></span>**Kapitola 1**

# **Úvod**

V této práci se budu zabývat tvorbou programu v prostředí MATLAB, který bude schopný dekódovat signál Morseovy abecedy v reálném čase. Cíle této práce jsou následující:

- **.** Naučit se pracovat se zpracováním signálu v reálném čase.
- **.** Přijmout nezkreslený signál.
- **.** Dekódovat signál s minimální rychlostí <sup>30</sup>*P ARIS*.

Při práci jsem sestavil následující zapojení dvou počítačů, přes které jsem program testoval. Na prvním počítači jsem spouštěl vysílaný text a na druhém jsem ho přijímal pomocí audio vstupu. Mohl jsem tak regulovat rychlost vysílaného signálu a další parametry. V praxi by šel první počítač nahradit rádiem přijímajícím signál pomocí antény.

# <span id="page-8-0"></span>**Kapitola 2**

# **Příjem signálu v reálném čase**

<span id="page-8-2"></span>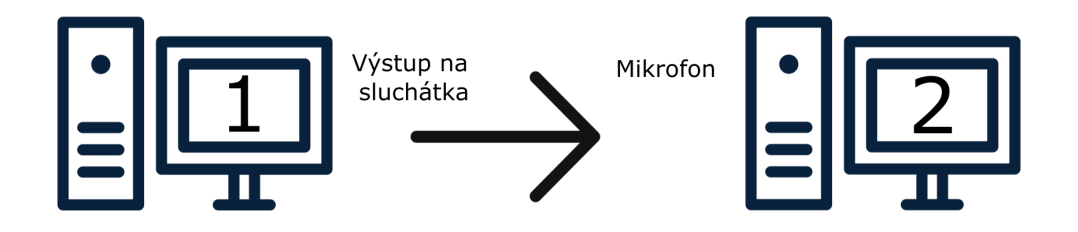

**Obrázek 2.1:** Zapojení pro příjem signálu.

# <span id="page-8-1"></span>**2.1 Základní nastavení**

Pro příjem signálu si nejprve musíme zadefinovat jeho vstupní parametry. V našem případě to jsou tyto:

**SampleRate** - 8000 - Morse signál je nízkofrekvenční, pracujeme výhradně se vzorkovacím kmitočtem 8kSPS.

**NumChannels** - 1 - Signál přijímáme pouze pro 1 kanál. Následně ho dále zpracováváme.

Pro zpracování dat v reálném čase využíváme funkce DSP System Toolboxu [\[1\]](#page-35-2), respektive její funkci dsp.AudioRecorder [\[2\]](#page-35-1) a funkci AudioDeviceWriter [\[3\]](#page-35-3) z Audio Toolboxu [\[4\]](#page-35-4).

Základní nastavení programu vypadá následovně:

```
1 File = dsp.AudioRecorder('SampleRate', 8000,'NumChannels',1);
```
- 2 Fs = File.SampleRate;
- 3 Out = audioDeviceWriter('SampleRate', Fs);

**Obrázek 2.2:** Nastavení programu pro vstup a výstup signálu.

## <span id="page-9-0"></span>**2.2 Příjem v reálném čase**

Pro zpracování dat v reálném čase si nejprve musíme vysvětlit, jak funguje funkce *dsp.AudioRecorder* a jak se s ní pracuje. To si můžeme jednoduše demonstrovat na následujícím obrázku.

<span id="page-9-2"></span>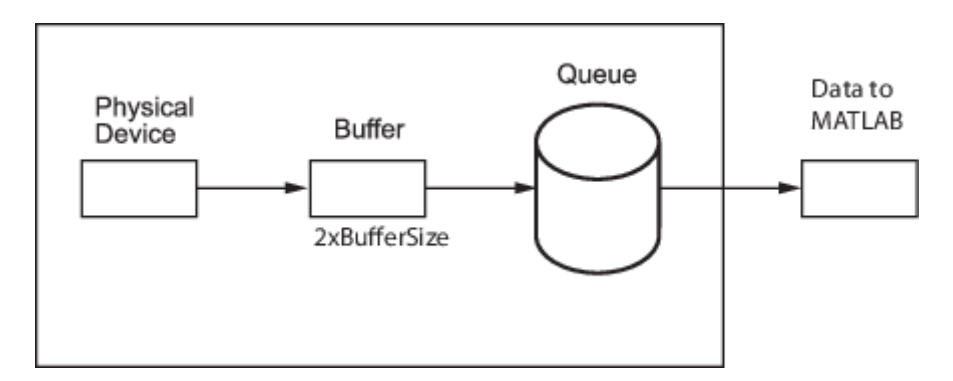

**Obrázek 2.3:** Schéma funkce AudioRecorder.[\[2\]](#page-35-1)

Zde je vidět, že přijímaný signál začneme přijímat a ukládat do Bufferu. Po jeho naplnění se blok dat přesouvá dále do zásobníku, odkud si ho můžeme odebrat. Signál se přijímá nepřetržitě a my si můžeme odebírat vždy každý blok zvlášť a dále ho zpracovávat. Ve výsledku je to tak, že zpracování netrvá tak dlouho, jako naplnění bloku dat v Bufferu, takže nedochází ke zpomalení.

V našem případě kód pro příjem vypadá následovně:

Přijímaný signál nejdřív pojmenujeme a nastavíme základní parametry (viz. 1. řádek z obrázku [2.2.](#page-9-1) Dále vytvoříme cyklus, ve kterém budeme volat funkci *step*(), která vždy vybere blok přijatých dat a dále ho zpracujeme.

```
1 while true
2 x = step (File);3 step(Out,x);
4 %Zpracovani dat
5 end
6
```
**Obrázek 2.4:** Cyklus pro zpracování v reálném čase.

# <span id="page-11-0"></span>**Kapitola 3**

# **Zpracování signálu**

# <span id="page-11-1"></span>**3.1 Převod audio signálu do binárního**

Po přijetí audio signálu nám počítač přijme data.

Z obrázku [3.1](#page-12-0) je vidět, že vysílaný text je slovo *AHOJ*.

Pro demonstraci je na obrázku [3.1](#page-12-0) vidět celý signál a ne jen jeden blok, jak je tomu normálně při běhu programu. Na jednom bloku dat není vidět skoro nic a tudíž nelze demonstrovat postupy, které jsem použil. Vždy, když se zde objeví další takový obrázek, berte to prosím jako demonstraci, která se provádí na každý blok dat zvlášť. Kdybychom zpracované bloky dat poskládali za sebe, jistě bychom dostali úplně stejné obrázky, jako jsou tyto.

<span id="page-12-0"></span>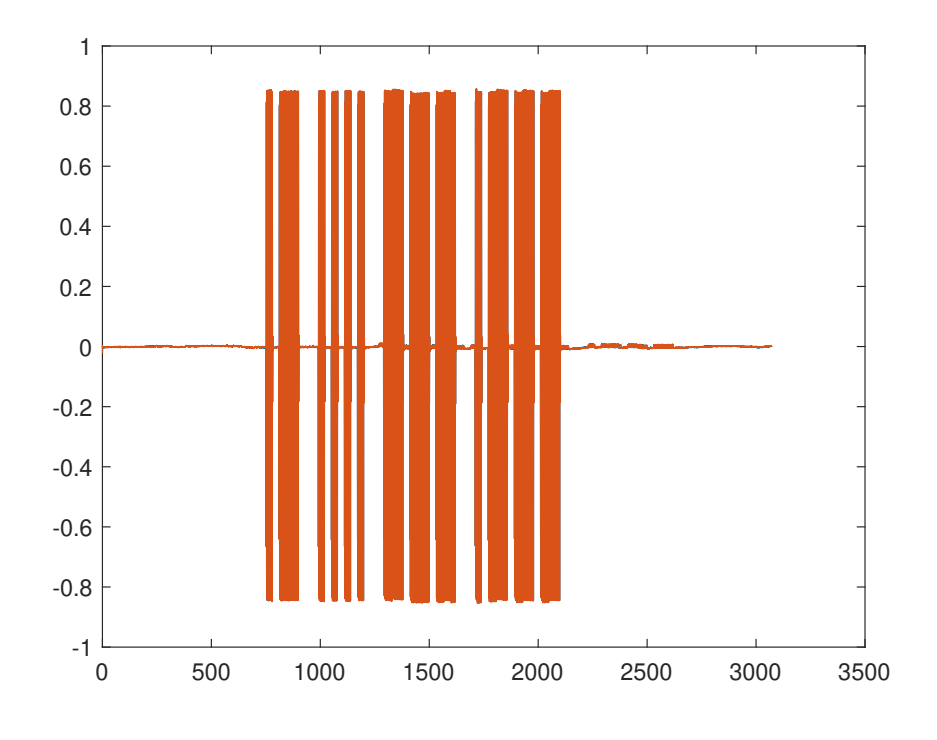

**Obrázek 3.1:** Základní přijatá data.

Při přijímání signálu nastává jedna obtíž, a to rozsah, v jakém lze signál přijmout. Funkce *dsp.AudioRecorder* totiž zvládá přijímat signál jen do určité hlasitosti. Pokud tedy signál bude hlasitější, funkce *dsp.AudioRecorder* ho přijme, ale vše silnější, než je jistá hranice se zdeformuje. Na obrázku [3.2](#page-13-0) je vidět příklad, kdy se po přijetí hlasitějšího signálu vršky sinusovky začaly zalamovat dovnitř.

Tento problém lze vyřešit připojením kabelu pro příjem dat do vstupu AUDIO IN místo vstupu pro mikrofon. Na mém notebooku ale tento vstup není. Musel jsem tedy hlídat, s jakou hlasitostí signál vysílám z druhého počítače.\*

<span id="page-13-0"></span>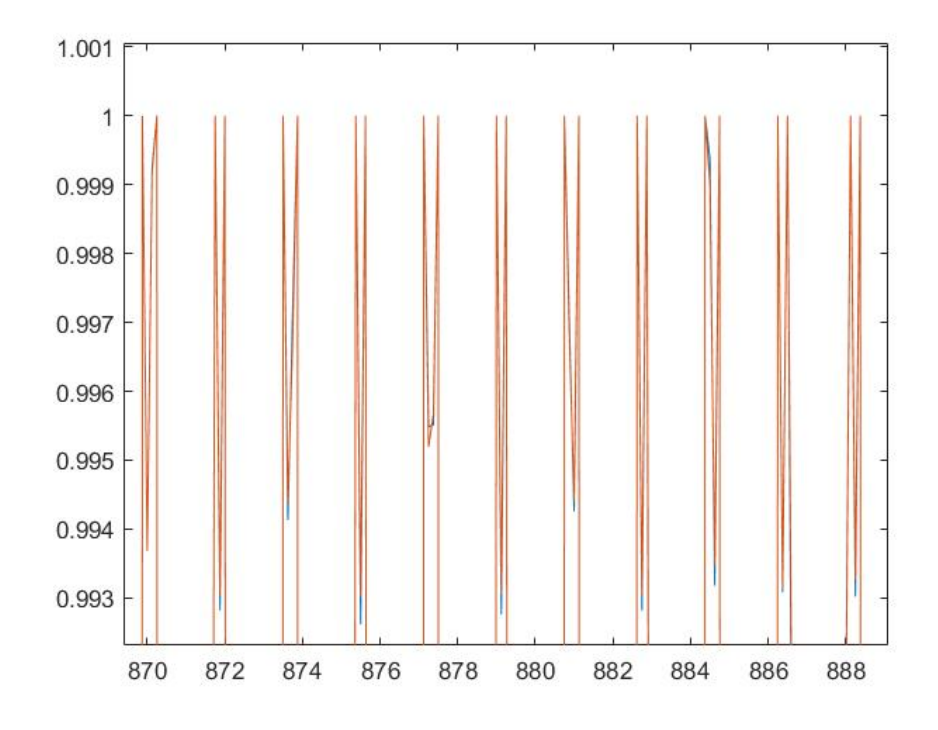

**Obrázek 3.2:** Přijatý zdeformovaný signál.

Zde bylo potřeba definovat si rozsah, v jakém je možné signál dekódovat. V mém případě jsem rozsah definoval od 10% do 90% rozsahu.

\* Na chod programu by tento problém neměl mít vliv. Je to jen jistá obtíž, se kterou musíme počítat.

Když si signál přiblížíme (obrázek [3.3\)](#page-14-0), je vidět, že šum se projevuje jen velice málo, jelikož používáme signál přímo z audio vstupu, nikoli pomocí mikrofonu. Odchylka od klidového stavu (tedy od 0) je zde pouze v maximálním rozmezí ±0*.*01.

<span id="page-14-0"></span>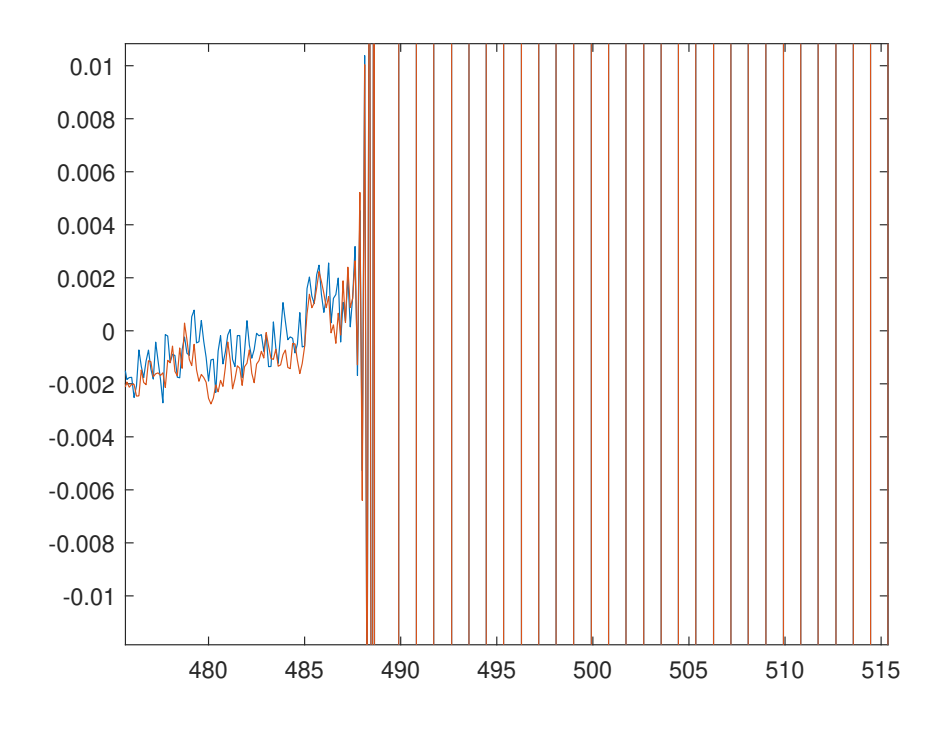

**Obrázek 3.3:** Základní přiblížená přijatá data.

Z přijatých dat potřebujeme vyčíst, kdy je přítomnost tónu aktivní a kdy ne. Chceme tedy ve výsledku docílit toho, že budeme mít časovou osu a na ní buďto 1 nebo 0. Náš signál tedy nejprve do tohoto tvaru musíme dostat. To provedeme následujícími kroky.

#### <span id="page-15-0"></span>**3.1.1 Převedení do kladné osy**

Pro lepší demonstraci si ukážeme obrázek [3.4,](#page-15-1) na kterém jsou vidět přijaté hodnoty, propojené křivkou. Na tomto obrázku je vidět pouze písmeno *a* a na obrázku [3.5](#page-16-0) je vidět přiblížená první tečka pro přehlednost.

<span id="page-15-1"></span>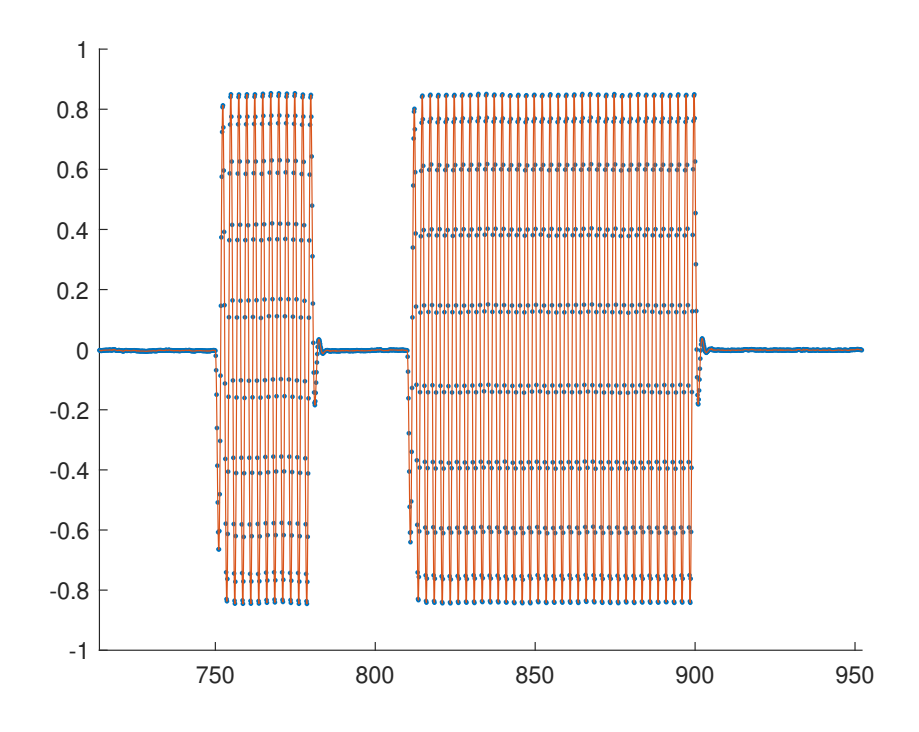

**Obrázek 3.4:** Písmeno *a* se zobrazenými přijatými hodnotami.

**.** . 3.1. Převod audio signálu do binárního

<span id="page-16-0"></span>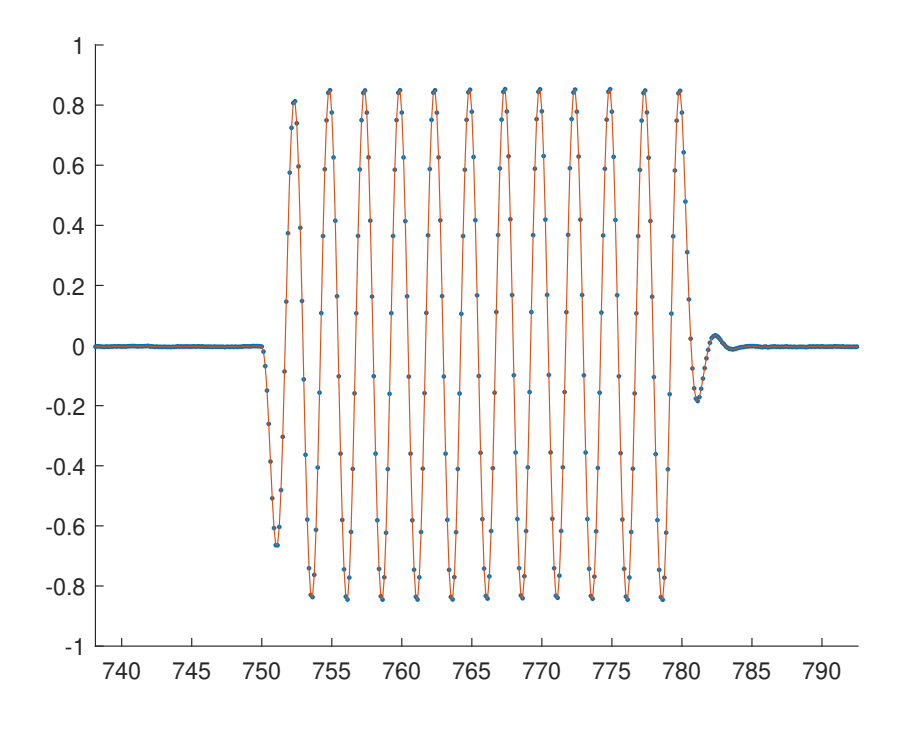

**Obrázek 3.5:** Tečka se zobrazenými přijatými hodnotami.

Zde je vidět, že přijatý signál je sinusového tvaru. Nás ale zajímá pouze jeho přítomnost. Převedeme ho tedy nejprve do kladné osy aplikováním funkce *abs*(), tedy absolutní hodnoty. Výsledný signál nyní vypadá takto:

<span id="page-17-0"></span>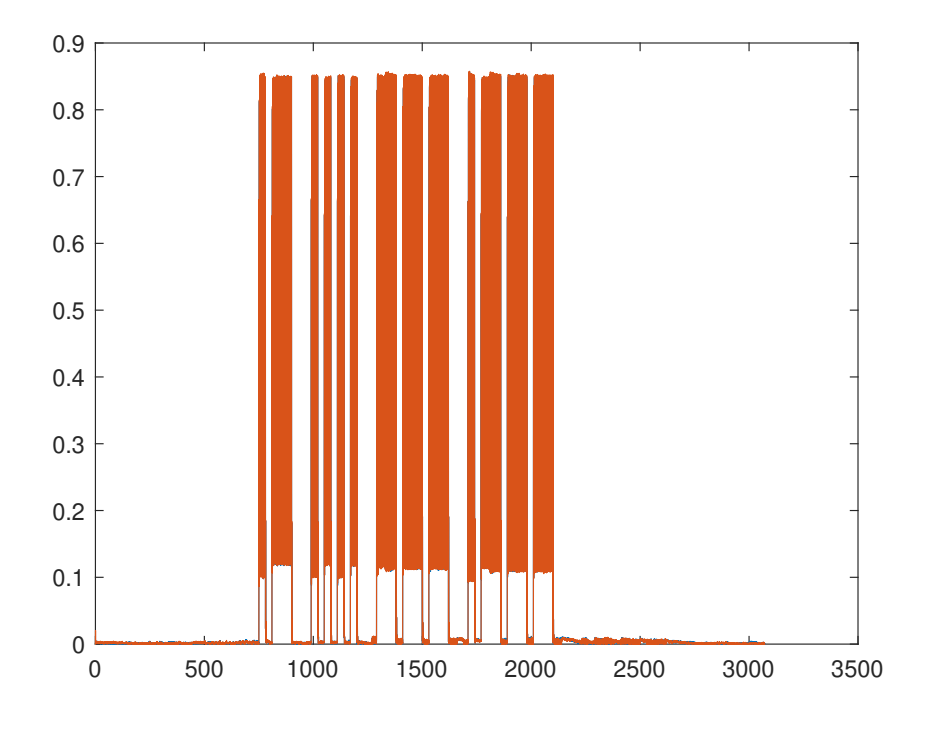

**Obrázek 3.6:** Signál po aplikování absolutní hodnoty.

Zde uvedeme ještě přiblížený obrázek pro *a* se zobrazenými body. Obrázek osvětluje bílé místo v obrázku [3.6](#page-17-0) v rozmezí od 0 do 0*.*1, které je způsobeno absencí hodnot kolem 0. Po překlopení absolutní hodnotou se tedy dole udělá místo a body zůstávají pouze výše.

**.** . . 3.1. Převod audio signálu do binárního

<span id="page-18-0"></span>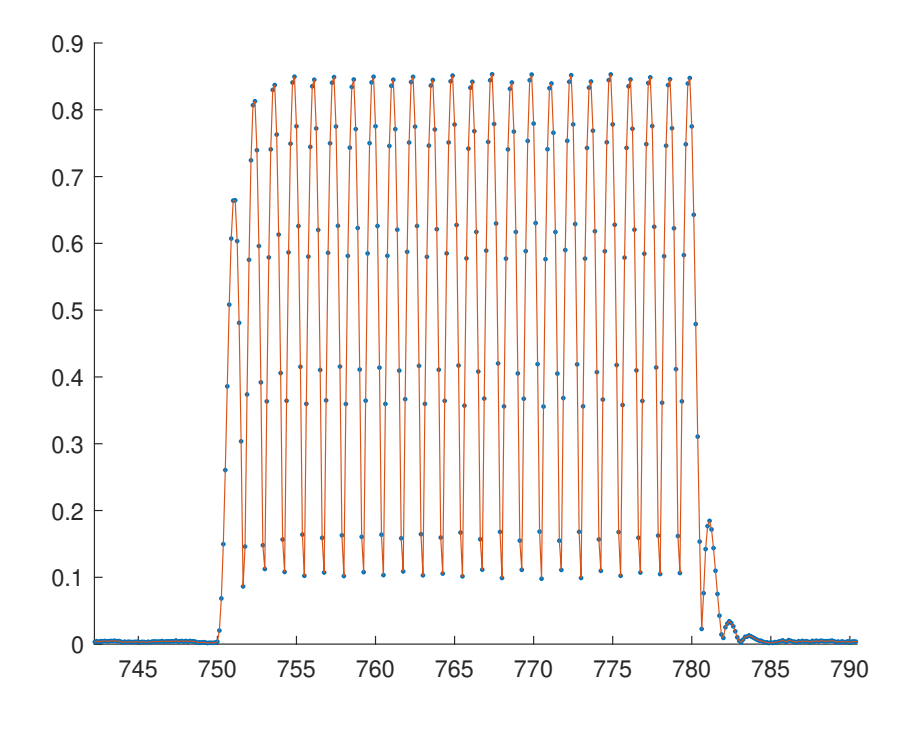

**Obrázek 3.7:** Písmeno *a* po aplikování absolutní hodnoty.

Nyní chceme odstranit sinusové kmitání při daném tónu a nahradit ho čistou 1 nebo 0.

#### <span id="page-19-0"></span>**3.1.2 Odstranění sinusového kmitání**

Sinusové kmitání lze jednoduše odstranit aplikací filtru. Je zde mnoho možností, jaký filtr zvolit. Testoval jsem plovoucí průměr a také dolní propust. Parametry pro návrh filtru dolní propusti jsem volil následovně:

- **.** řád filtru: 42
- **.** maximální útlum v propustném pásmu: 10dB
- **.** minimální útlum v nepropustném pásmu: 50dB
- **.** mez propustného pásma: 200Hz
- **.** mez nepropustného pásma: 460Hz

<span id="page-19-1"></span>Kód pro jeho použití je následující:

```
1 d = designfilt('lowpassfir','PassbandFrequency',0.05,...
2 'StopbandFrequency',0.115,'PassbandRipple',10,...
3 'StopbandAttenuation',50);
4 \times = \text{step}(\text{File});
5 \text{ z = filter}(d, abs(x));6
```
**Obrázek 3.8:** Aplikace dolní propusti.

<span id="page-19-2"></span>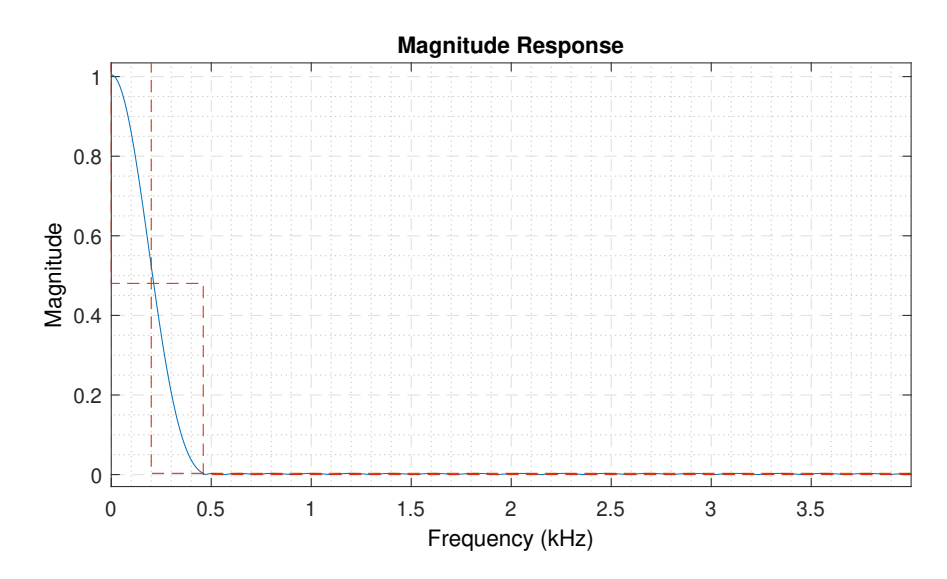

**Obrázek 3.9:** Magnitudová charakteristika filtru(lineární).

<span id="page-20-0"></span>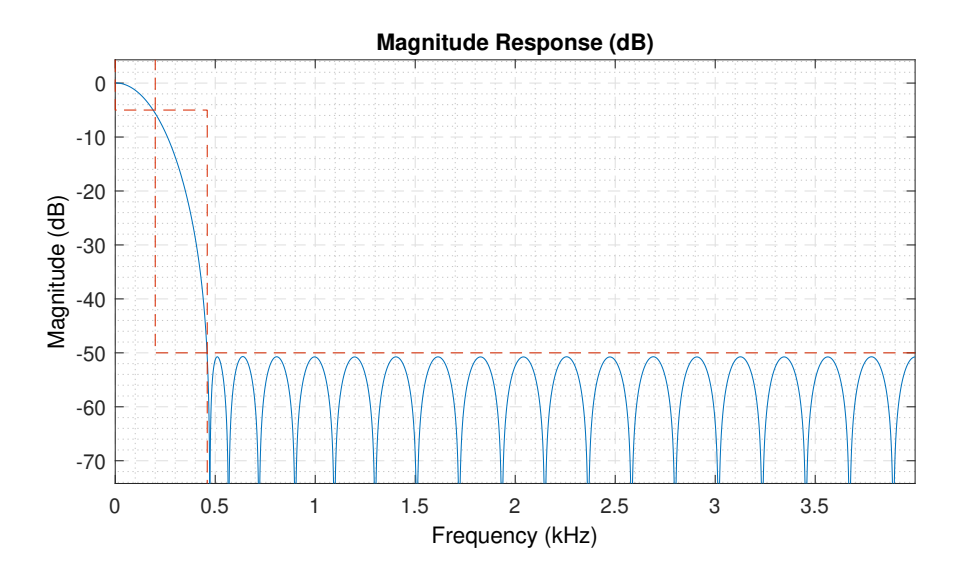

**Obrázek 3.10:** Magnitudová charakteristika filtru(v dB).

Pro návrh plovoucího průměru jsem volil rozsah průměrování na 10 bodů. Z obrázku [3.7](#page-18-0) je vidět, že právě cca 10 bodů se nachází v jedné periodě sinusové funkce.

**.** . 3.1. Převod audio signálu do binárního

Matlabové použití je následující:

```
1 \quad B = 1/10*ones(10,1);2 x = step (File);3 \text{ z = filter}(B,1,\text{abs}(x));4
```
**Obrázek 3.11:** Aplikace plovoucího průměru.

<span id="page-21-1"></span>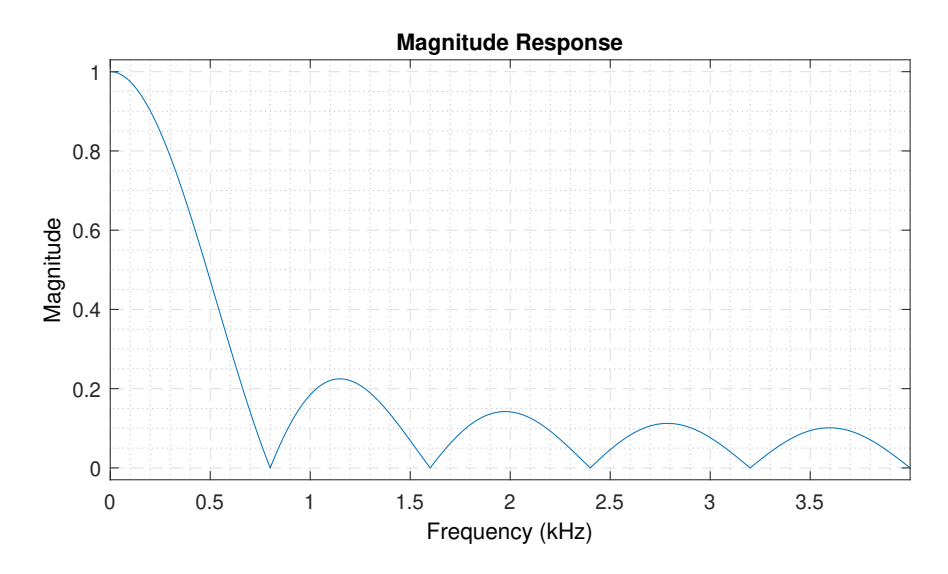

**Obrázek 3.12:** Magnitudová charakteristika plovoucího průměru(lineární).

<span id="page-21-2"></span>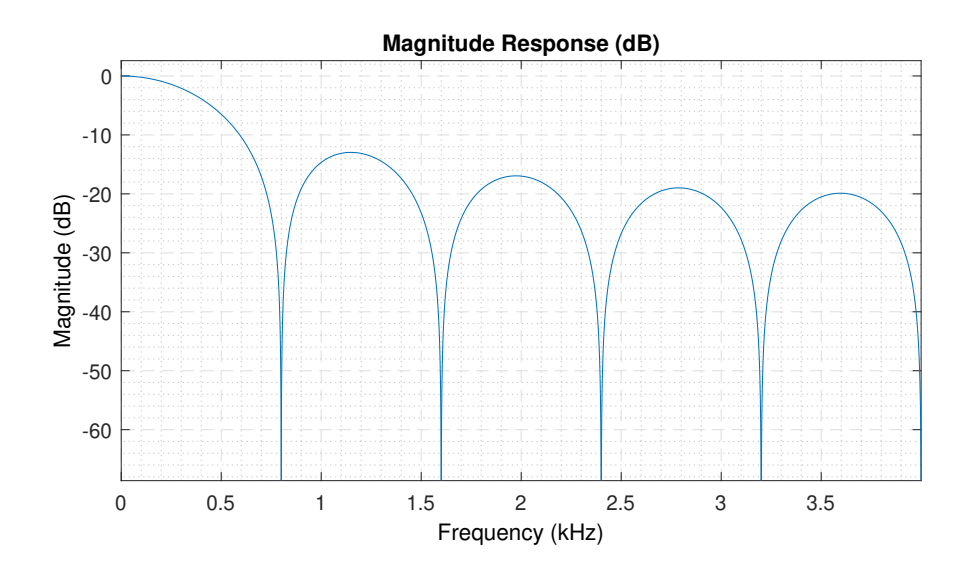

**Obrázek 3.13:** Magnitudová charakteristika plovoucího průměru( dB).

<span id="page-22-0"></span>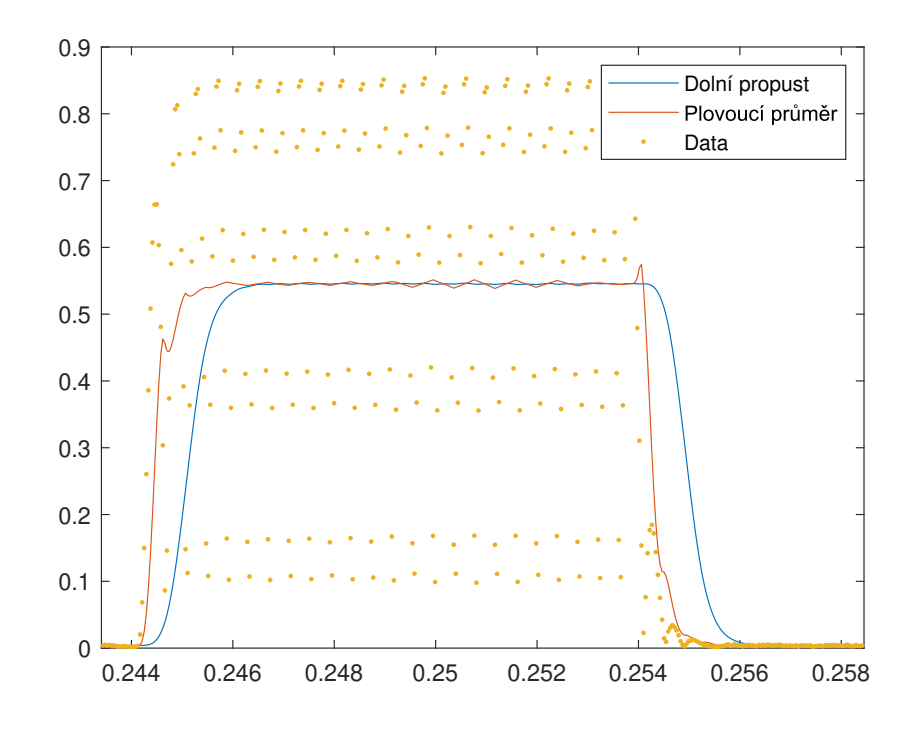

**Obrázek 3.14:** Srovnání dolní propusti a plovoucího průměru.

Testováním obou variant jsem zjistil, že plovoucí průměr je přibližně čtyřikrát rychlejší než dolní propust. I když je jeho graf "ošklivější", na chodu programu to nic nemění. Používám tedy jej.

## <span id="page-23-0"></span>**3.1.3 Konečná úprava**

Výsledný signál převedeme na binární tak, že použijeme podmínku *>*, kterou rozdělíme signál na hodnoty větší než daná hodnota, která v mém případě je 0*.*05. Výsledný signál v časové ose vypadá následovně:

<span id="page-23-1"></span>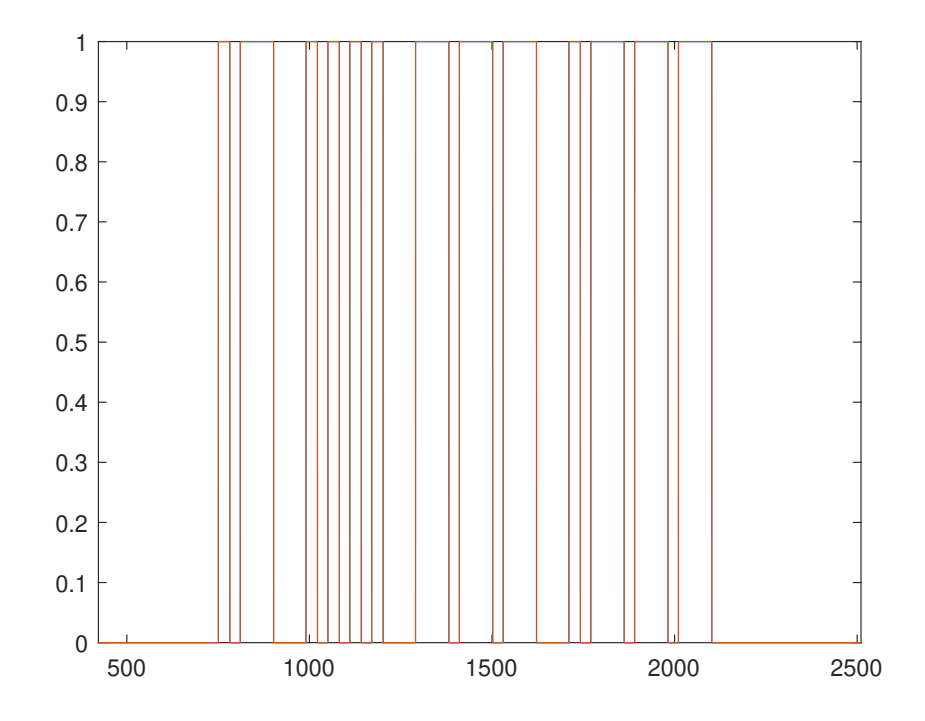

**Obrázek 3.15:** Signál převedený do binárního.

## <span id="page-24-0"></span>**3.1.4 Rozsah a rychlost signálu**

Zde bych jen uvedl, že již zmíněný rozsah přijímaného signálu jsem stanovil od 5% do 90% rozsahu. Přikládám demonstrativní obrázek pro porovnání.

<span id="page-24-1"></span>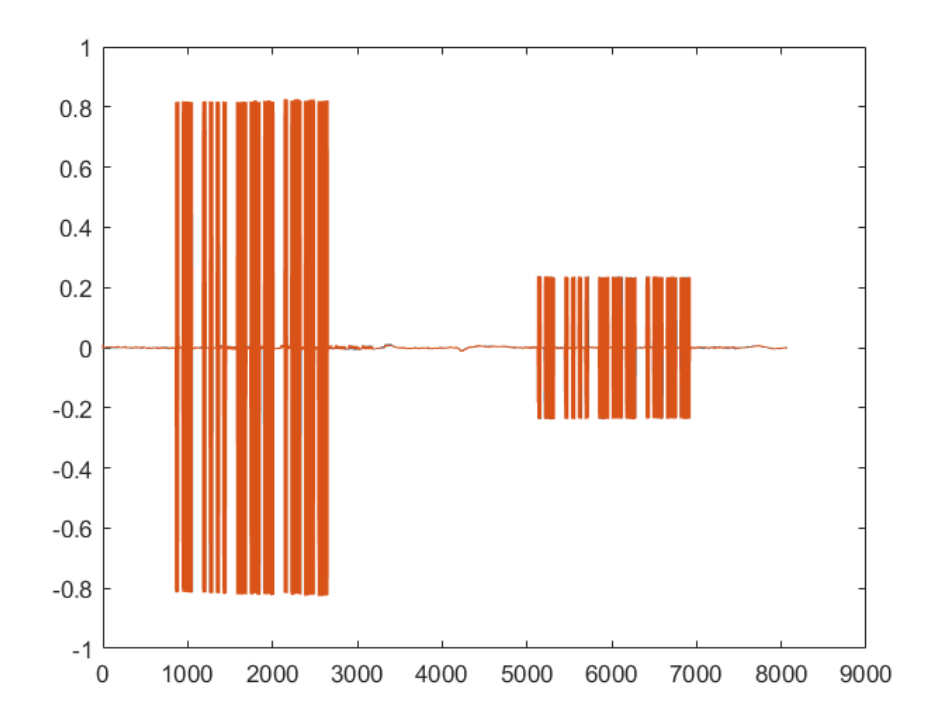

**Obrázek 3.16:** Rozsah přijímaného signálu (první je 80% a druhý 20% rozsahu).

Rychlostí, kterou program zvládne dekódovat, myslím rychlost odesílaného signálu, tedy jak dlouho trvá tečka a čárka.

Ze zadání mám řečeno, že program by měl dekódovat signál vysílaný minimální rychlostí 30*P ARIS*\*. Testoval jsem tedy hranice, kdy již program není schopen signál dekódovat. Při hodnotách kolem 50*P ARIS* již program nerozpozná tečku a čárku. Je zde již málo hodnot pro porovnání. Pro srovnání přikládám obrázek, kde první slovo je vysíláno rychlostí 30*P ARIS* a druhé rychlostí 40*P ARIS*. Minimální rychlost je 3*P ARIS*.

<span id="page-25-0"></span>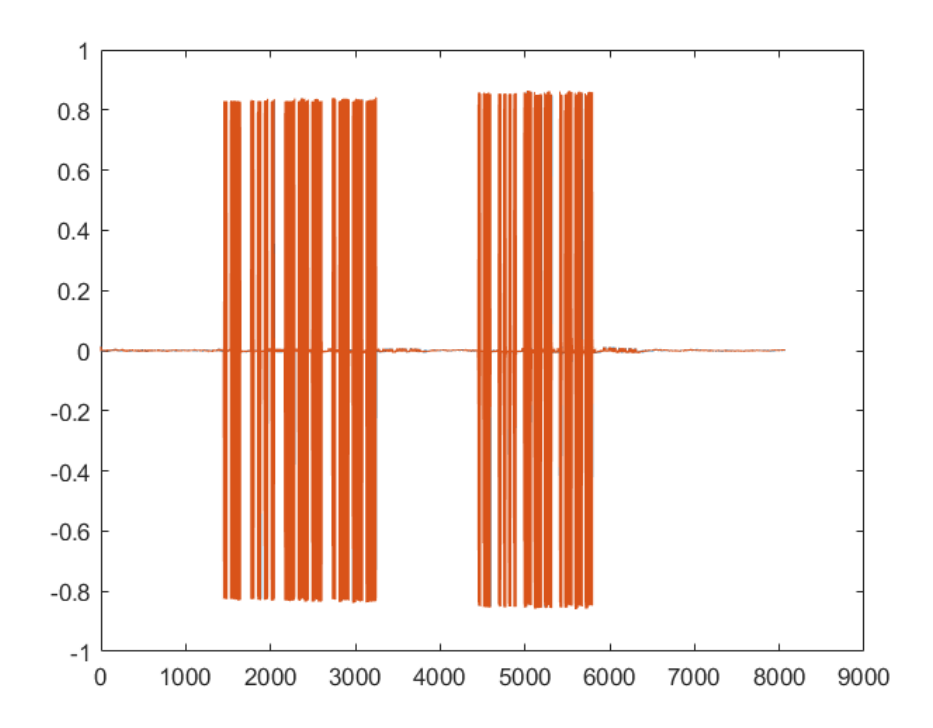

**Obrázek 3.17:** Porovnání rychlostí přijímaného signálu.

\*[\[5\]](#page-35-5) Pro určení rychlosti vysílání se bere jako reference pětipísmenné slovo "PARIS"(celkem 10 teček, 4 čárky, 4 mezery). Celková doba jeho odvysílání včetně mezery za slovem je tedy 50 základních jednotek (délek teček). Pokud tedy například hovoříme o tempu vysílání 12 slov za minutu (WPM, words per minute), odpovídá to právě rychlosti průměrně jednoho písmene (znaku) za sekundu (12\*5 = 60 znaků za minutu), délka tečky je 60/(12\*50) = 0,1s. <span id="page-26-0"></span>**.................**3.1. Převod audio signálu do binárního

**..............................**3.1. Převod audio signálu do binárního

#### **3.1.5 Celý kód pro zpracování v reálném čase**

```
1 File = dsp.AudioRecorder('SampleRate', 8000,'NumChannels',1);
2 Fs = File.SampleRate;
3 Out = audioDeviceWriter('SampleRate', Fs);
4 %-------------------------------------------------------------
5 c = [0 0 0;0 0 0]; %deklarace promennych a poli
6 temp = 0;
7 out = ":
8 B = 1/10*ones(10,1); %plovouci prumer
9 %-------------------------------------------------------------
10 while true %program bezi dokud neni manualne ukoncen
11 x = step(File); %vyber bloku dat ze zasobniku
12 step(Out,x); %vypis dat do reproduktoru
13 z = filter(B, 1, abs(x)); %aplikace plovouciho prumeru
14 z(1:40) = []; %redukce prechodoveho jevu
15 y = z > 0.05; %prevedeni na binarni
16 %---------------------------------------------------------
17 if isempty(c) %korekce nuloveho pole
18 c = [0 0 0];
19 end
20 for i = 1:size(y) % secteni bodu se stejnou hodnotou
21 if y(i) == temp22 c(end, 2) = c(end, 2) + 1;
23 else
24 c(end, 1) = temp;
25 temp = abs(temp-1);
26 if c(\text{end}, 2) \sim 027 c = [c \; ; 0 \; 0 \; 0];28 end
29 end
30 end
31 [c,unit] = IO2morse2(c); %prevod do Morseovy abecedy
32 code = c(:,3); %vyjmuti dat pro vysledny preklad
33
34 idx=find(c(:,3)==124); %hledani mezery mezi slovy
35 if ~isempty(idx) %ulozeni slova a mazani dat
36 out = out + demorse(char(code(1:idx)'));
37 c(1:idx,:) = [];
38 end
39 code = c(:,3); %vyjmuti dat pro vysledny preklad
40 text = out + demorse(char(code')) %preklad Morse
41 end
42
```
**Obrázek 3.18:** Kód pro zpracování signálu v reálném čase.

# <span id="page-28-0"></span>**3.2 Převod binárního signálu do Morseovy abecedy**

#### <span id="page-28-1"></span>**3.2.1 Převod signálu na matici**

<span id="page-28-2"></span>Přijatý signál jednoduchým for cyklem převedeme na matici, která bude obsahovat v prvním sloupci 1 nebo 0 a ve druhém sloupci počet, kolikrát se dané číslo vyskytlo, dokud se nezměnilo na to druhé. Například u slova *AHOJ* to bude vypadat následovně:

| $\overline{0}$ | $\overline{0}$ | $\vdots$       |     | $\bullet$      |       |
|----------------|----------------|----------------|-----|----------------|-------|
| $\overline{0}$ | 10264          | 1              | 331 | $\overline{0}$ | 939   |
| 1              | 337            | $\overline{0}$ | 301 | 1              | 338   |
| $\overline{0}$ | 300            | 1              | 337 | $\overline{0}$ | 300   |
| 1              | 974            | $\overline{0}$ | 940 | $\mathbf{1}$   | 972   |
| $\overline{0}$ | 939            | $\mathbf{1}$   | 973 | $\overline{0}$ | 301   |
| 1              | 337            | $\theta$       | 300 | 1              | 971   |
| $\theta$       | 301            | 1              | 972 | $\overline{0}$ | 301   |
| 1              | 337            | $\overline{0}$ | 300 | $\mathbf{1}$   | 971   |
| $\overline{0}$ | 301            | 1              | 972 | $\overline{0}$ | 11157 |
| $\bullet$      |                | $\bullet$      |     | $\overline{0}$ | 0     |

**Tabulka 3.1:** Hodnoty výskytu jednotlivých čísel.

Z tabulky je vidět, že první a poslední hodnota u 0 (zanedbáme-li úplně první a poslední nulovou hodnotu) je mnohonásobně větší, než u ostatních čísel. To je způsobeno čekáním před začátkem vysílání a po jeho ukončení. Další hodnoty vidíme relativně stejné. Některé se pohybují kolem 300 − 330 a jiné kolem 940 − 970. To nám ukazuje, kde je čárka a kde tečka. abychom ale dokázali signál dekódovat, je potřeba zachovávat univerzální délky tečky,

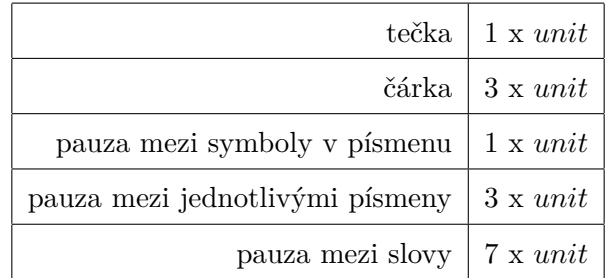

<span id="page-29-0"></span>čárky a všech pauz. Tyto délky jsou vypsány v následující tabulce.

**Tabulka 3.2:** Pravidla pro časování v Morseově abecedě.

Kde *unit* se určuje podle rychlosti vysílání.

#### <span id="page-30-0"></span>**3.2.2 Hledání** *unit*

Při překladu signálu v reálném čase se tabulka s hodnotami pro 1 a 0 doplňuje během vysílání. Je z ní zapotřebí určit délku tečky, abychom následně mohli správně přeložit vysílaný signál. *unit* hledáme tak, že si vždy z tabulky vybereme nejmenší hodnotu pro 1 a 0 a uděláme u nich průměr. Tato hodnota se stále mění a vylepšuje se v průběhu překladu. Může se tedy stát, že na začátku překladu bude přeložený text chybný v důsledku absence dat pro správné určení *unit*. Například u textu, který bude začínat na písmeno *T* se nejprve ukáže *E* a až po odeslání nějakého dalšího znaku obsahujícího tečku se přeložený text opraví.

```
1 function unit = findunit(d)
 2 I = d((d(:,1)=1),:);3 \mid 0 = d((d(:,1)=0),:);4 \text{ if } 0(1,2) = 05 \qquad 0(1,:) = [];
 6 end
 7 \text{ ul} = \min(I(:,2));8 \text{ u2} = \min(0(:,2));9 unit = (u1+u2)/2;
10 end
11
```
**Obrázek 3.19:** Funkce pro hledání *unit*

Kde *d* je tabulka hodnot pro 1 a 0 viz Tabulka [3.1.](#page-28-2)

#### <span id="page-31-0"></span>**3.2.3 Výsledný převod do Morseovy abecedy**

S nalezenou hodnotou pro *unit* již můžeme signál přeložit do Morseovy abecedy. To uděláme jednoduchým for cyklem, při kterém postupně projdeme matici s hodnotami a přiřadíme k nim znak z Morseovy abecedy. Vše ukládáme do dalšího sloupce v matici pro přehlednost a možnou kontrolu. Celá funkce pro převod je vidět níže.

```
1 function [out,unit]=IO2morse2(d)
2 unit = findunit(d);
3 carka = unit*3;
4 tecka = unit;
5 vmezera = unit*3-unit/8;
6 slovo = unit*7-unit/8;
7 for i = 1: size(d, 1)8 if d(i,1) == 19 if d(i,2) > carka10 d(i,3) = '-'';11 elseif d(i,2) > tecka
12 d(i,3) = '.';
13 end
14 else
15 if d(i,2) > slove
16 d(i,3) = '|';17 elseif d(i,2) > vmezera
18 d(i,3) = \frac{1}{i};
19 end
20 end
21 end
22 out = d;
23 end
24
```
**Obrázek 3.20:** Funkce pro převod do Morseovy abecedy

Kde *d* je tabulka hodnot pro 1 a 0 viz Tabulka [3.1](#page-28-2) a *unit* vypočítaná hodnota pomocí funkce *f indunit* viz kapitola [3.2.2.](#page-30-0)

V 5. a 6. řádku si můžete povšimnout korekce pro mezery, která koriguje správné vypisování znaků. Hodnota *unit/*8 je získána praktickými experimenty.

Po překladu signálu si z matice dále přeložený text uložíme do speciální pro-

<span id="page-32-0"></span>měnné, kterou budeme následně převádět do češtiny. Proměnná připravená na překlad vypadá následovně:

| $\begin{array}{ c c c c c c c c } \hline 124 & 46 & 45 & 47 & 46 & 46 & 46 & 47 & \dots \ \hline \end{array}$ |  |  |  |  |                                             |
|----------------------------------------------------------------------------------------------------|--|--|--|--|---------------------------------------------|
|                                                                                                    |  |  |  |  | 45   45   45   47   46   45   45   45   124 |

**Tabulka 3.3:** Vysílaný text(AHOJ) v Morseově abecedě v kódu ASCII.

Zde je vidět, že se text zobrazuje ne pomocí znaků Morseovy abecedy, ale pomocí jejich hodnot v kódu ASCII.

## <span id="page-33-0"></span>**3.3 Převod textu z Morseovy abecedy do češtiny**

Převod z Morseovy abecedy probíhá jednoduchým přiřazením jednotlivých znaků abecedy k jednotlivým písmenům. Učiníme tak vnořeným for cyklem. Funkce *demorse* popisující přepis viz níže.

```
1 function text = demorse(text)
 2
3 text= text(find(~isspace(text))); %mazani mezer v textu
4
5 morse={',-','-...','-.-.','-..','.','..-.','--.','....','...','..',
6^{-1}, \ldots,'-, 7, \ldots,', 7, \ldots,', 7, \ldots,', 7, \ldots,', 7, \ldots,', 7, \ldots,', 7, \ldots,', 7, \ldots',
7 \rightarrow -1, 1, -2, 1, 1, -3, 1, -3, 1, -3, 1, -1, 1, -3, 1, -3, 1, -3, 1;8 letter={'A','B','C','D','E','F','G','H','I','J','K','L','M',
9 'N','O','P','Q','R','S','T','U','V','W','X','Y','Z'};
10 chars = strsplit(text,'|')'; %rozdeleni textu podle |
11 for i = 1 : size(chars, 1)
12 out\{i\} = split(chars\{i\},\ '/\ ');
13 end
14 code = "";
15 for i = 1:length(out) %preklad slov
16 for j = 1: size(out\{i\})
17 for k = 1:length(letter)
18 if strcmpi(out{i}(j),morse(k))==1
19 code= code + letter(k);
20 end
21 end
22 end
23 code= code + " ";
24 end
25 text = code;
26 end
27
```
**Obrázek 3.21:** Funkce pro převod Morseovy abecedy do češtiny.

Kde *text* je soubor s daty z tabulky [3.3](#page-32-0) převedený z ASCII na symboly Morseovy abecedy.

Výsledný přepsaný text vypisujeme v přímém čase do terminálového okna.

# <span id="page-34-0"></span>**Kapitola 4**

## **Závěr**

V této práci jsou popsány funkce Audio Toolboxu a DSP System Toolboxu umožňující zpracování signálu v reálném čase. Jsou zde vypsány základní parametry pro příjem signálu a také výsledný program umožňující zpracování v reálném čase. Je zde ukázáno jak přijatý signál upravit, odfiltrovat a dále zpracovat a připravit na dekódování. Jsou zde také ukázány funkce pro samotné dekódování a následné vypisování včetně funkce na hledání *unit*. Všechny cíle práce tak byly splněny.

## <span id="page-35-0"></span>**Literatura**

- <span id="page-35-2"></span>[1] *DSP System Toolbox* The MathWorks, Inc. MathWorks - Makers of MATLAB and Simulink [online]. Copyright (c) 1994 [cit. 29.04.2020]. Dostupné z: https://es.mathworks.com/products/dsp-system.html
- <span id="page-35-1"></span>[2] *dsp.AudioRecorder* The MathWorks, Inc. MathWorks - Makers of MATLAB and Simulink [online]. Copyright © 1994 [cit. 21.04.2020]. Dostupné z: https://www.mathworks.com/help/dsp/ref/dsp.audiorecordersystem-object.html
- <span id="page-35-3"></span>[3] *AudioDeviceWriter* The MathWorks, Inc. MathWorks - Makers of MATLAB and Simulink [online]. Copyright © 1994 [cit. 21.04.2020]. Dostupné z: z: https://es.mathworks.com/help/audio/ref/audiodevicewritersystem-object.html
- <span id="page-35-4"></span>[4] *AudioToolbox* The MathWorks, Inc. MathWorks - Makers of MATLAB and Simulink [online]. Copyright © 1994 [cit. 21.04.2020]. Dostupné z: Dostupné z: https://es.mathworks.com/help/audio/index.html
- <span id="page-35-5"></span>[5] *Morseova abeceda* Wikipedie. [online]. Dostupné z: https://cs.wikipedia.org/wiki/Morseova\_abeceda

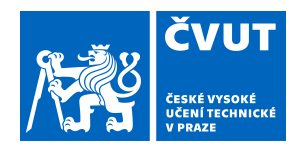

# ZADÁNÍ BAKALÁŘSKÉ PRÁCE

## **I. OSOBNÍ A STUDIJNÍ ÚDAJE**

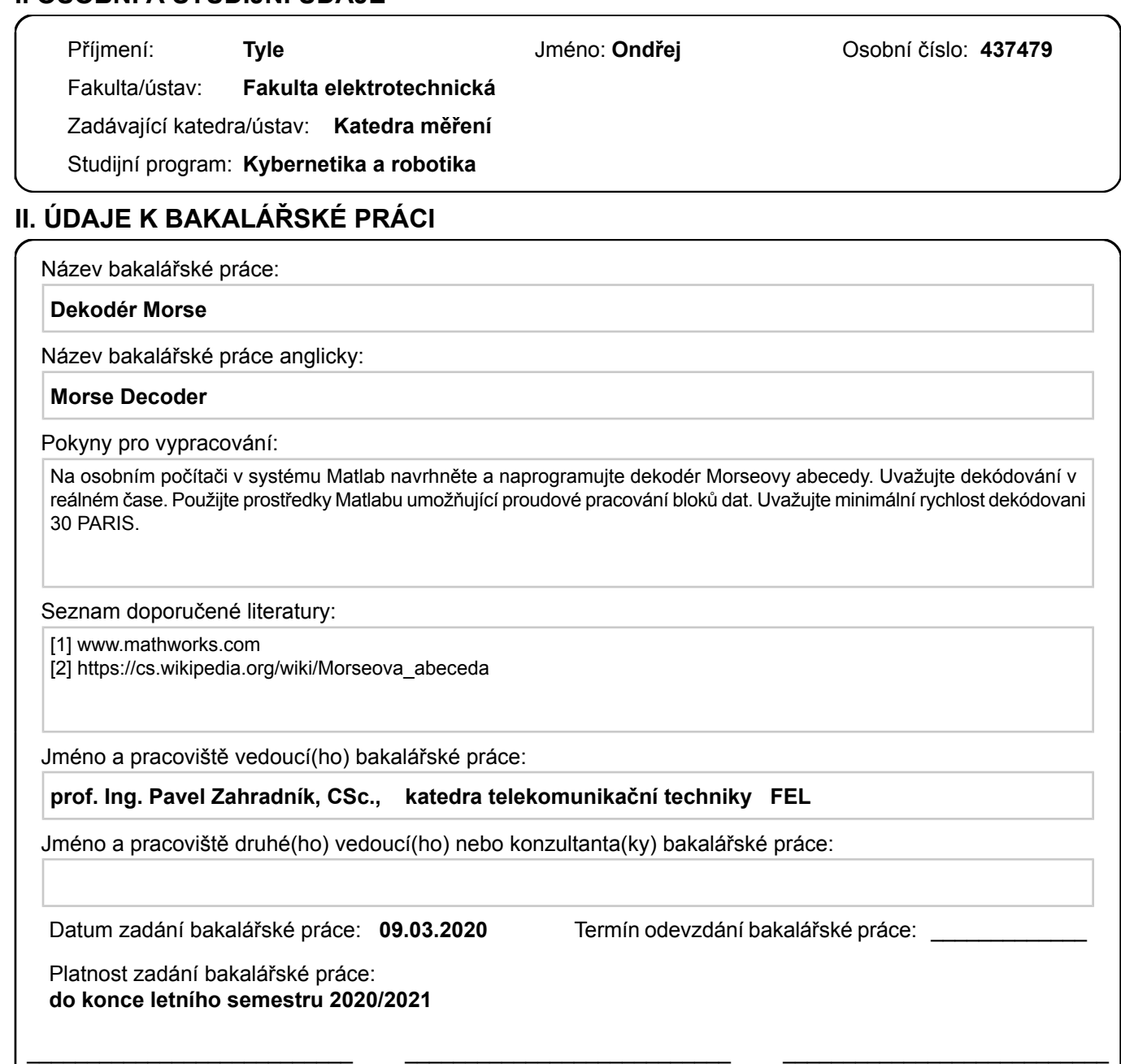

#### **III. PŘEVZETÍ ZADÁNÍ**

Student bere na vědomí, že je povinen vypracovat bakalářskou práci samostatně, bez cizí pomoci, s výjimkou poskytnutých konzultací. Seznam použité literatury, jiných pramenů a jmen konzultantů je třeba uvést v bakalářské práci.

Datum převzetí zadání **Podpis studenta** Podpis studenta

.

prof. podpis vedoucí(ho) ústavu/katedry Ing. Pavel Zahradník, CSc. podpis vedoucí(ho) práce

prof. Mgr. Petr Páta, Ph.D. podpis děkana(ky)